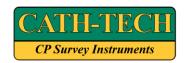

# **Cathodic Technology Limited**

15-1 Marconi Court Bolton Ontario Canada L7E 1E2 Phone 905 857-1050 Fax 905 857-3499 ctl@cath-tech.com www.cath-tech.com

# Procedure for Cath-Tech Product Software Update Product: CorrReader

**Author: Matt Bechberger, Technologist** 

matt@cath-tech.com Date: 2018-02-06

**Document Revision: 1.0** 

#### **Outline:**

This procedure instructs the user on how to update the software on a Cath-Tech CorrReader or CorrReader Pro.

#### Equipment required:

- CorrReader with full battery
- Computer with USB port
- Mini USB cable
- Appl.bin file

#### Procedure:

- 1. Download the latest appl.bin from the email you received.
- 2. Connect the CorrReader to the computer using the mini USB cable.
- Turn the CorrReader on. The CorrReader will appear as a USB removable disk device.
- 4. Copy and paste the appl.bin file onto the CorrReader, replacing the existing appl.bin file.
- 5. Turn off the CorrReader and disconnect it from the PC.
- 6. Press the CorrReader power button while holding down the ENTER button.
- 7. The screen will display the bootloader version and the status of the software update. This process takes approximately 5 minutes.
- 8. **Note:** this process must be completed before the CorrReader can be used again. If the CorrReader is turned off before the process completes, it will not work correctly. The process can be restarted at any time.

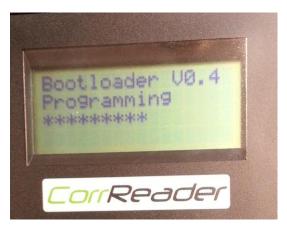

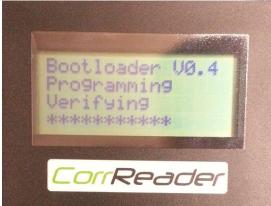

Figure 1 – Programming

Figure 2 - Verifying

 After completion the device will boot to the normal startup screen and begin looking for a GPS lock. The device software version can be confirmed on that screen.

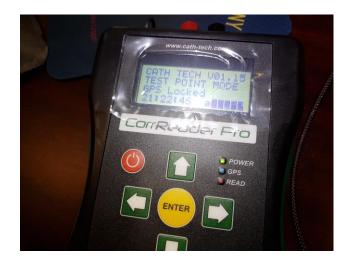

Figure 3 – Startup screen showing new version number

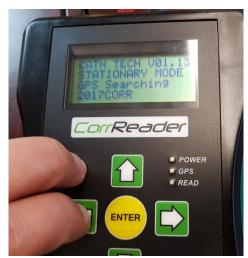

Figure 4 – Stationary mode activated by holding LEFT arrow before pressing power on

10. Software update is now complete.

### **Conclusion:**

Cath-Tech will produce and distribute software updates for the Cath-Tech CorrReader as needed, for distribution through the Cath-Tech website and through your distributor.

# Contact for additional assistance or other information:

# **Cathodic Technology Limited**

http://cath-tech.com/

# E-Mail address:

ctl@cath-tech.com

# **Telephone (North America):**

++1-800-368-9907

# **Telephone (International):**

++1-905-857-1050

### Fax

++1-905-857-3499

# **Mailing Address:**

Cathodic Technology Limited 15-1 Marconi Court Bolton, Ontario Canada L7E 1E2